サーベイ管理者・ラフコイン管理者向け ※操作可能な権限はこちらの従業員向けサービスの列を参照

# ラフコイン・感謝のキモチ 運用マニュアル

**OLAFCOL SURVEY** 

Copyright © 2021 lafool inc.

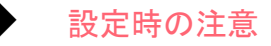

【各種設定操作について】

アカウント権限のうち「設定担当者」は、『感謝のキモチ』のみ操作が可能です。 『ラフコイン』の機能は操作いただけませんのでご注意ください。

【利用方法について】

従業員が利用する際は、マイページのページをご利用いただきます。 ※『マイページ利用者』のアカウント権限の方全員がご利用いただけます。 その他のアカウント権限の方はご利用いただけませんので、ご注意ください。

【従業員同士で䛾交換について】

従業員間でラフコインを交換いただくには、「感謝のキモチ」をONにしていただく必要がございます。 ラフコイン䛾みONにしている場合䛿、交換すること䛿できません。

【チャージについて】

原則はクレジットカード(VISA.Mastercard)のみご利用いただけます。

必要額を都度チャージしてご利用ください。

その他のカードブランドやチャージ方法については、サポートデスクまでご連絡ください。

一括で10万円以上チャージされたい場合は、チャージ画面の記載をご確認ください。

※その他不明点は、FAQの[ラフコイン・](https://survey.lafool.jp/support/tag/lafcoins/)感謝のキモチカテゴリを参照

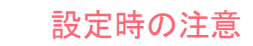

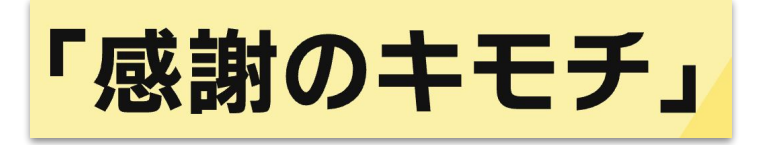

「ラフコイン」

<https://survey.lafool.jp/thanks/> <https://survey.lafool.jp/lafcoins/>

【ラフコイン利用可能企業について】

ラフコインについては、

現在ラフールサーベイ(左上ロゴが下記の企業様)をご利用の企業様のみご利用が可能です。

その他のサーベイをご利用はご利用いただけませんのでご注意ください。

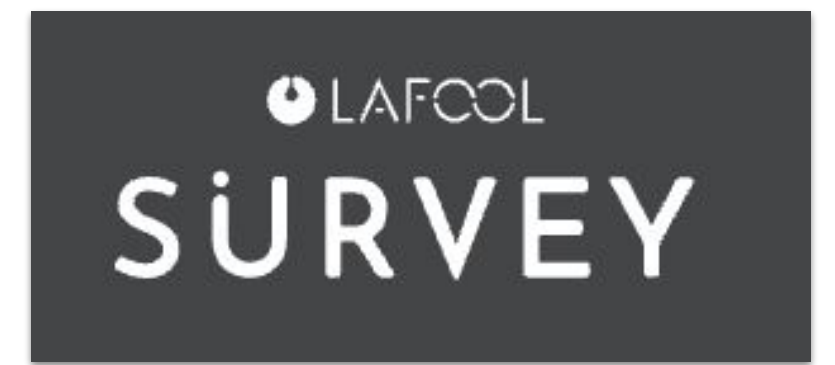

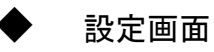

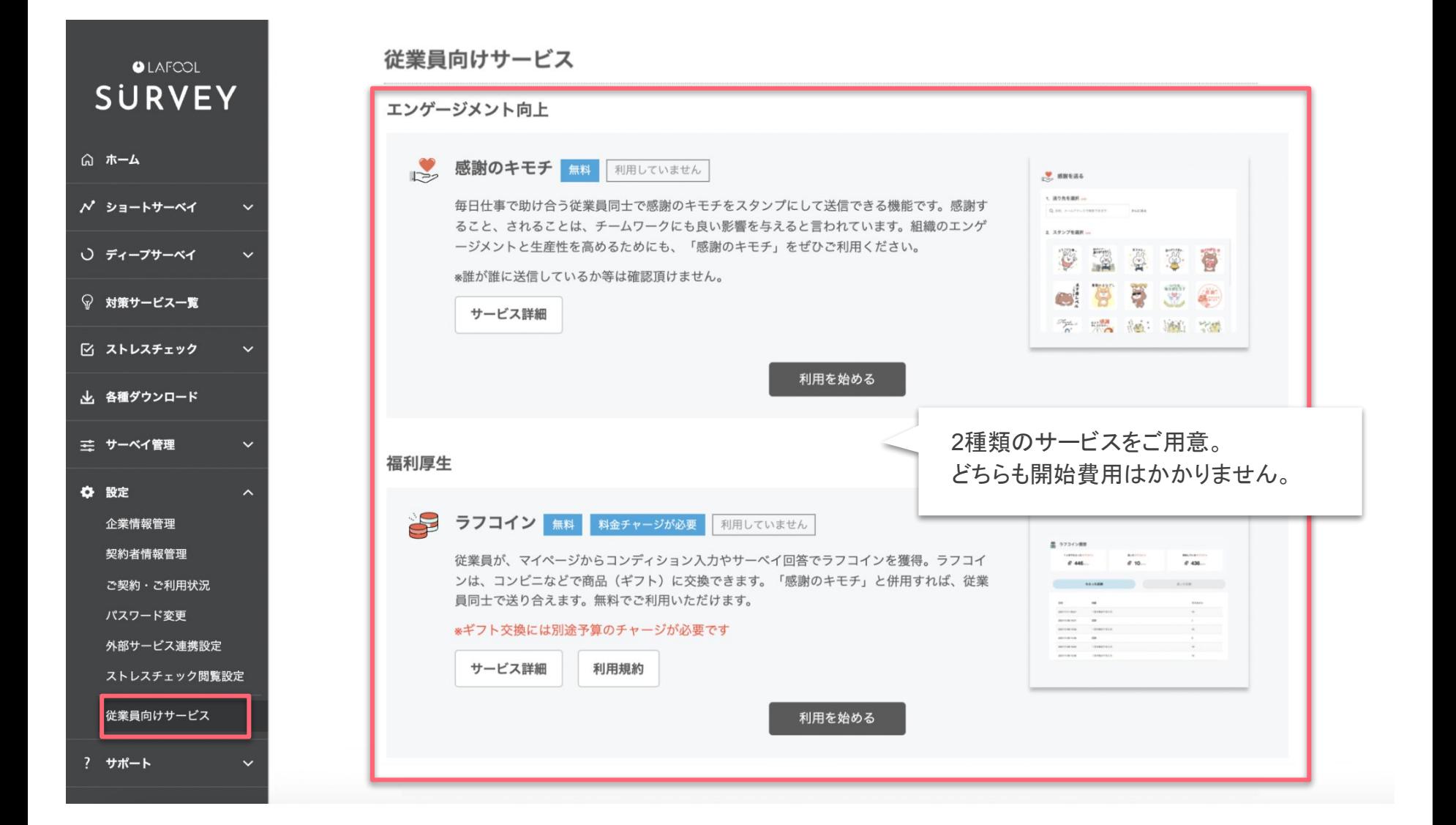

# 感謝のキモチ 利用手順

Copyright © 2021 lafool inc.

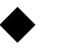

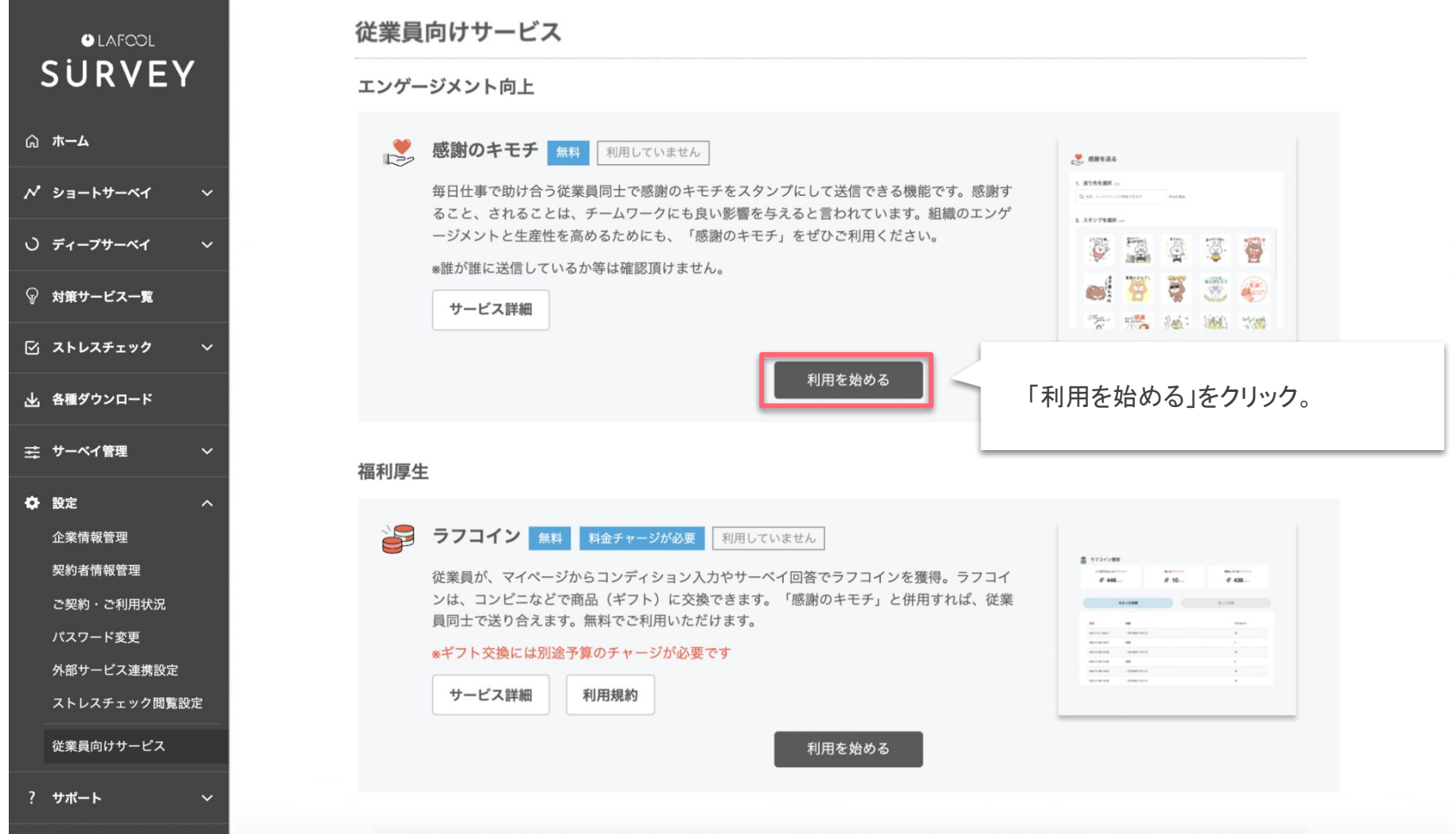

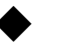

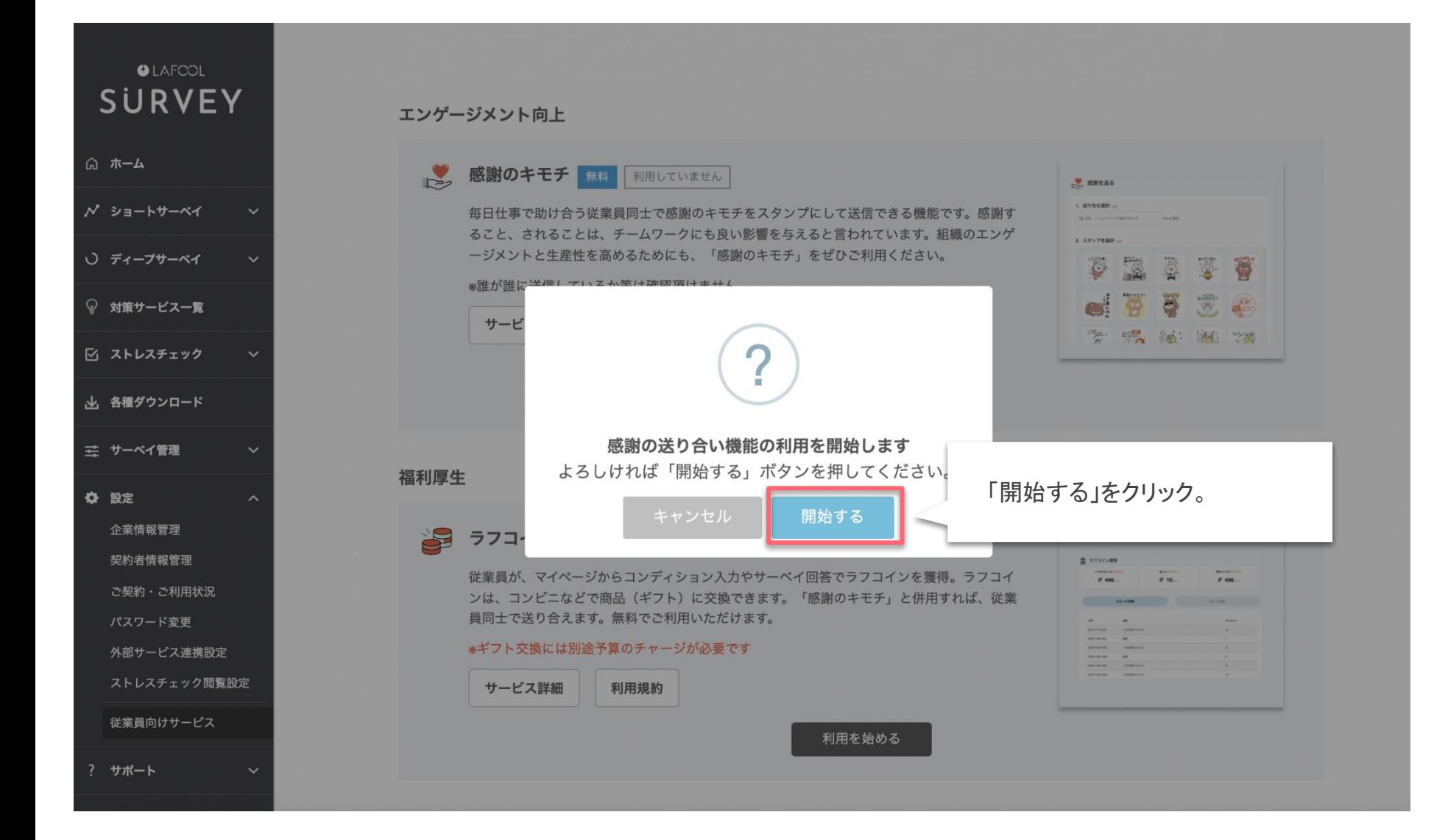

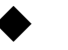

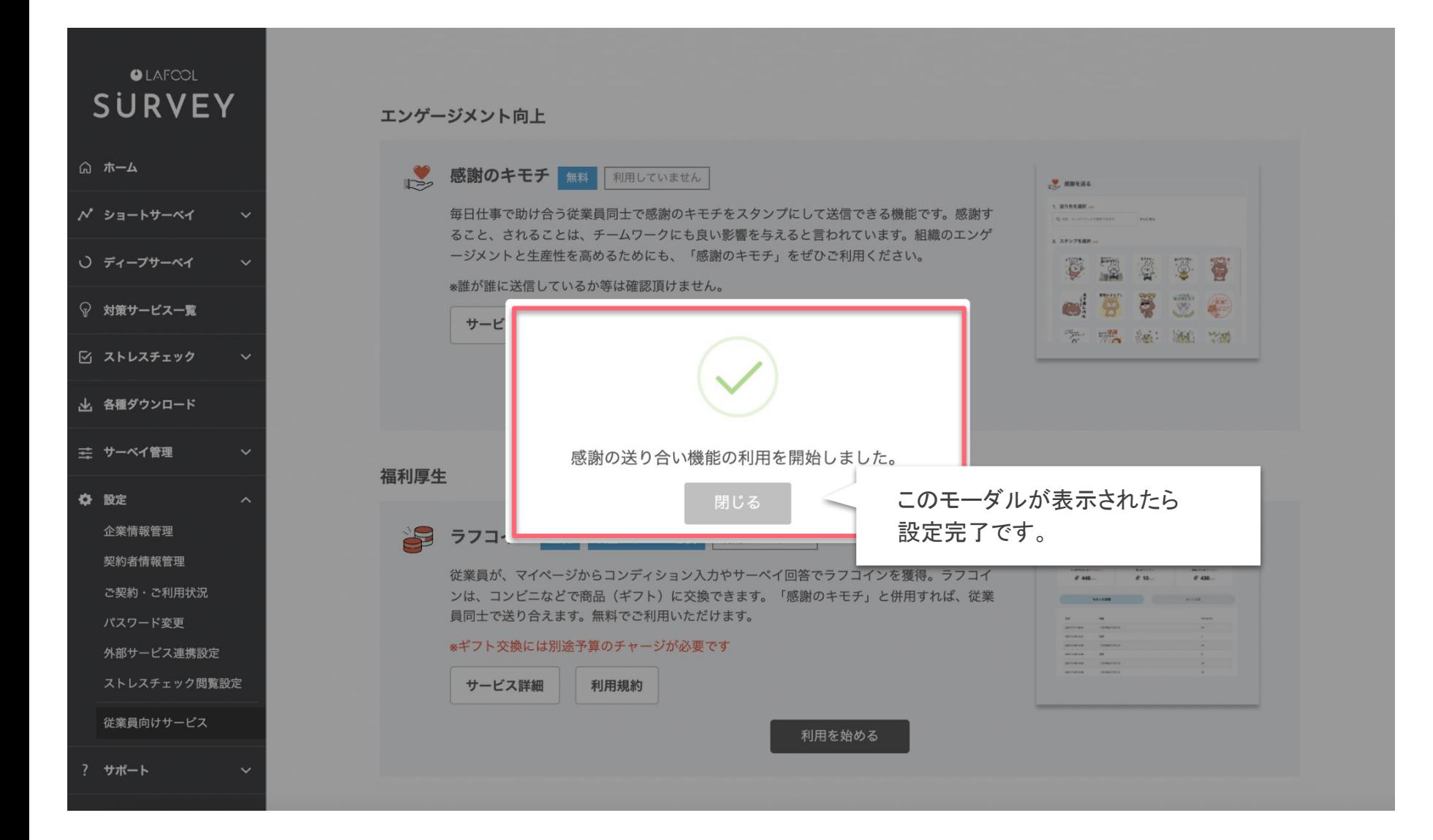

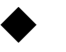

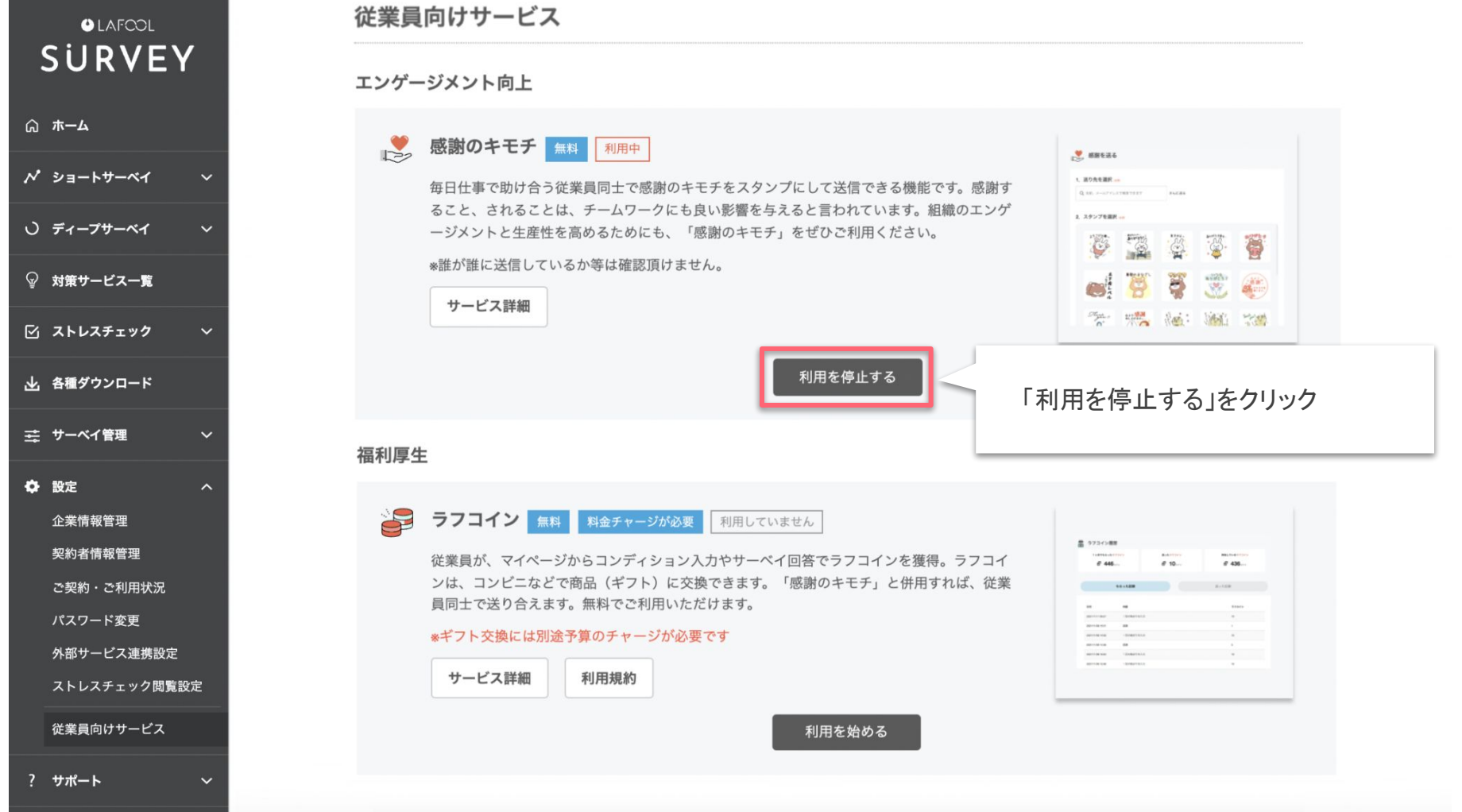

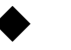

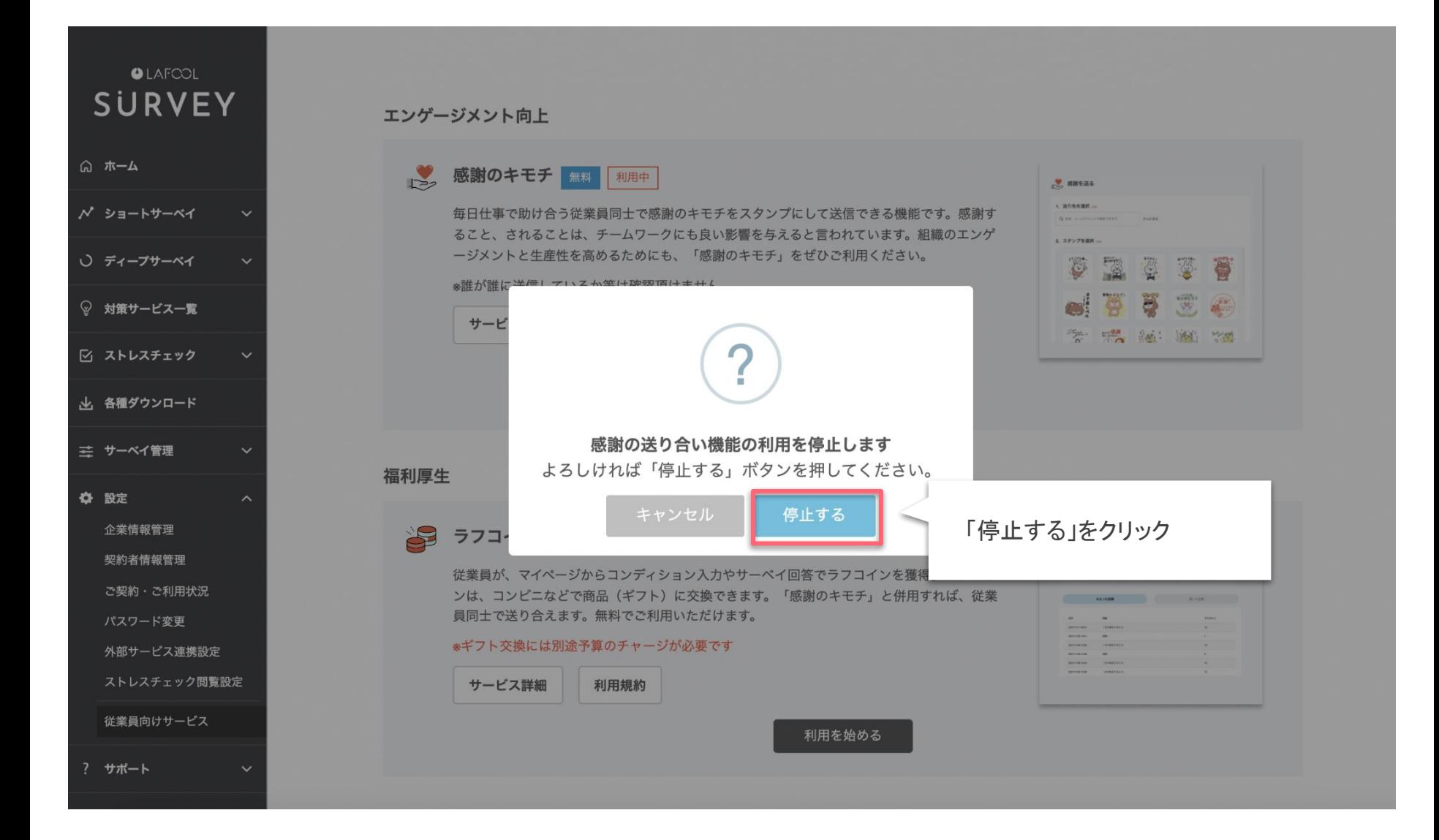

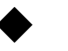

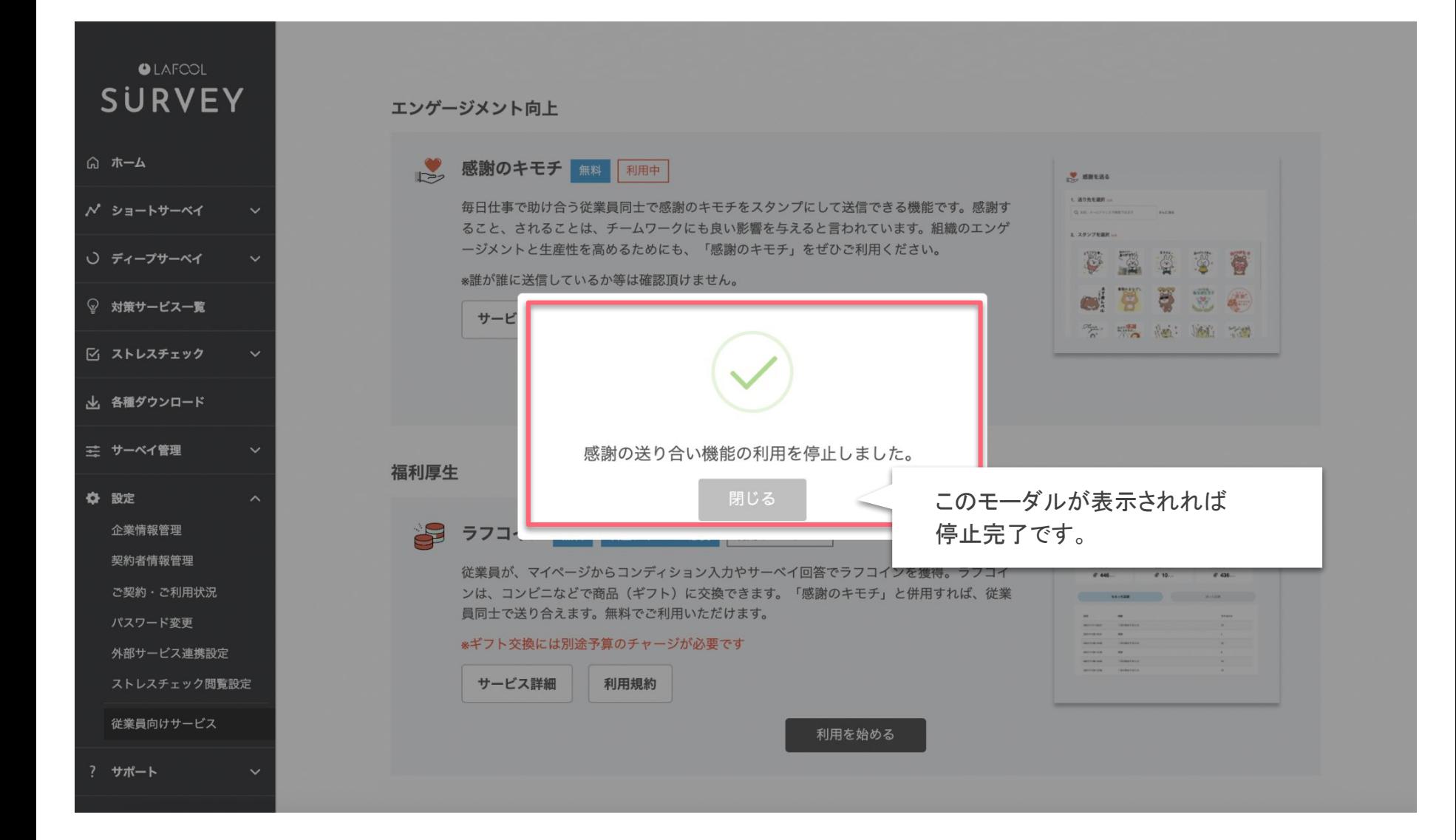

## ラフコイン 利用手順 (SURVEY管理画面)

Copyright © 2021 lafool inc.

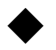

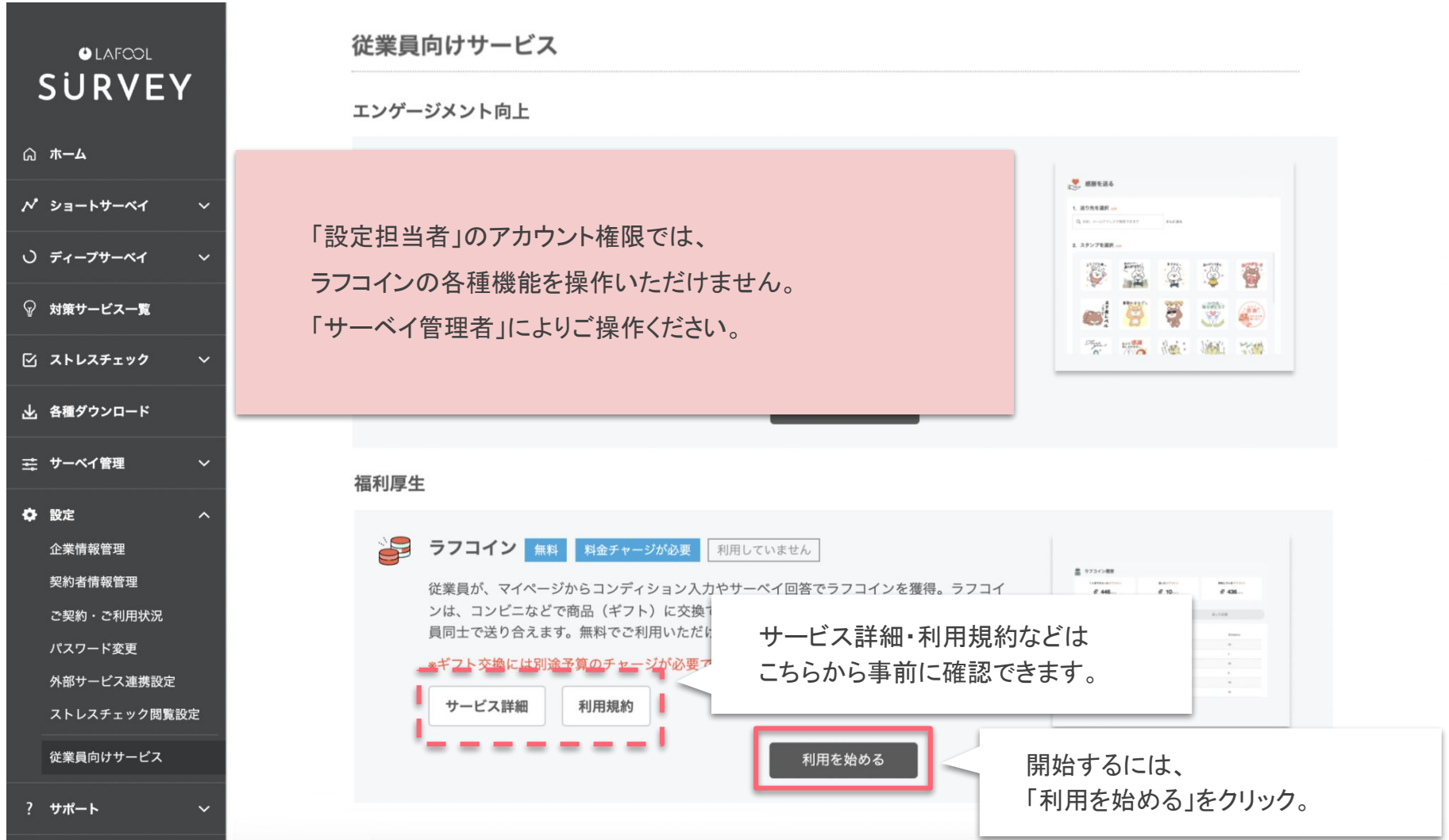

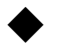

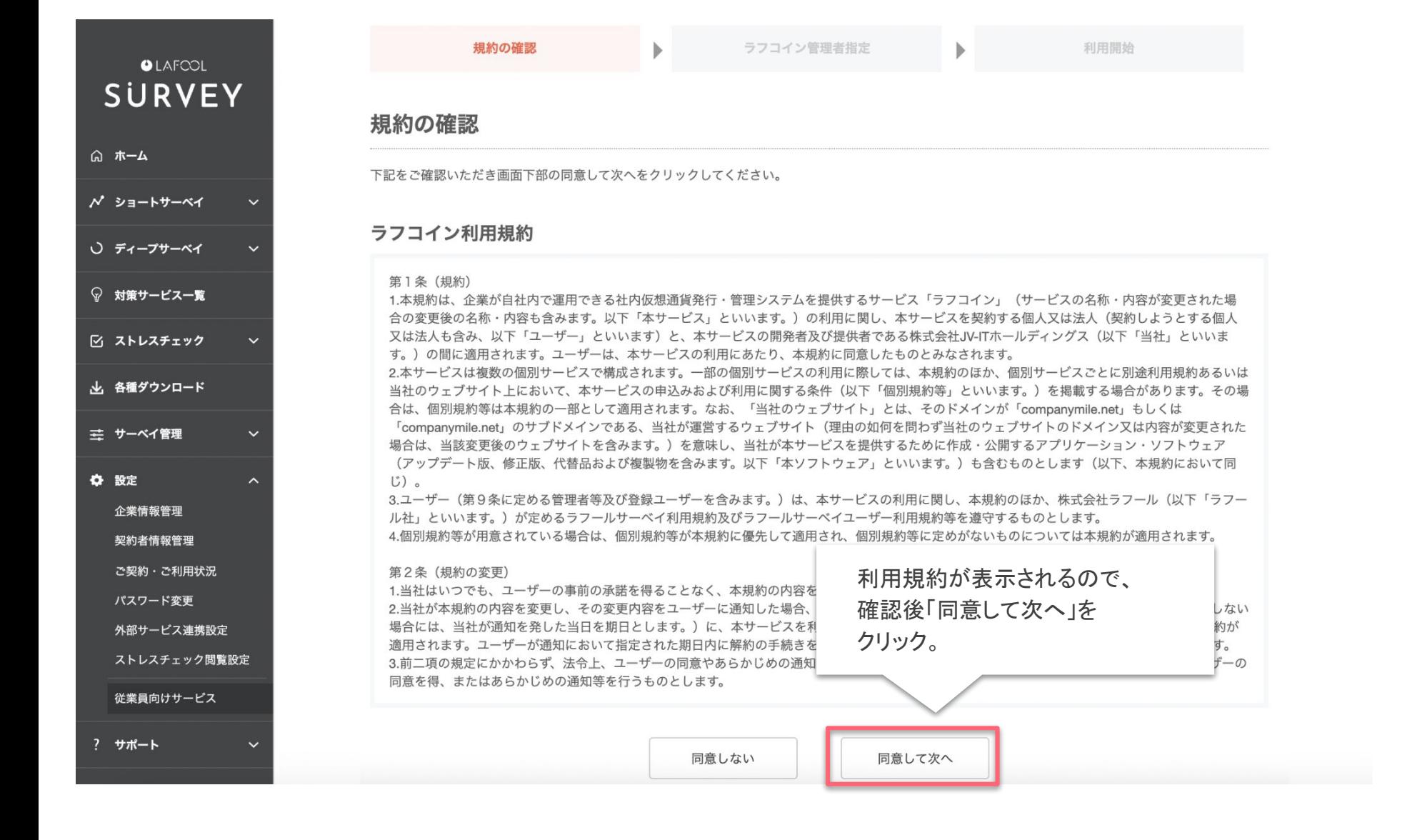

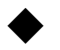

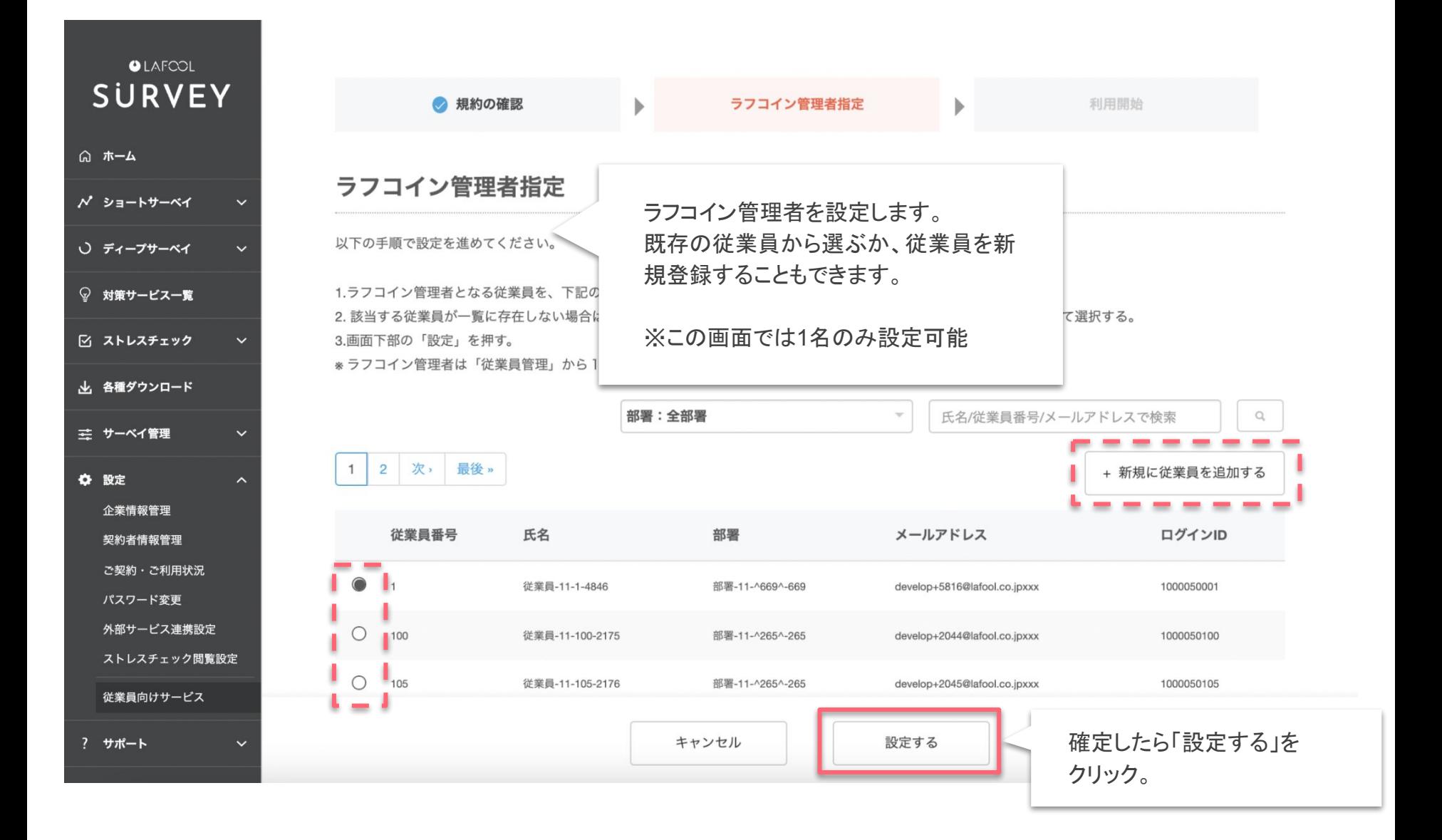

 $\circ$ 

 $\mathbb{Q}$ 

 $\overline{\mathbb{Z}}$ 

丛

 $\bullet$ 

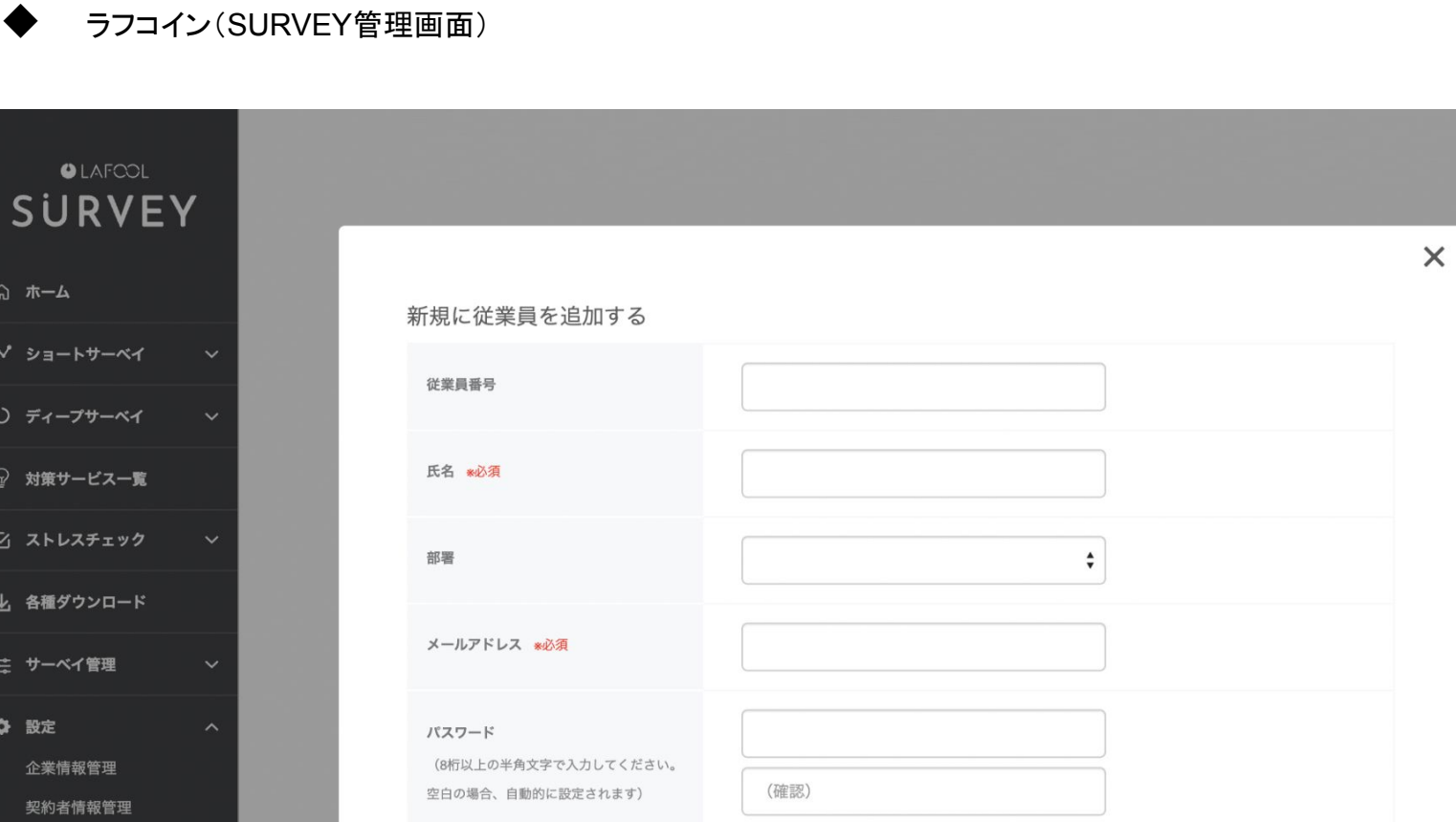

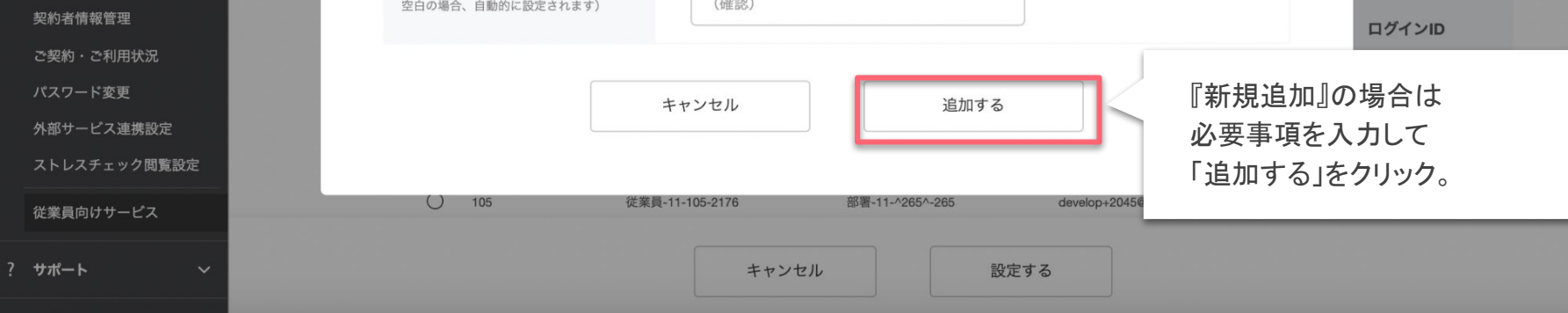

検索 | Q

に従業員を追加する

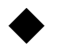

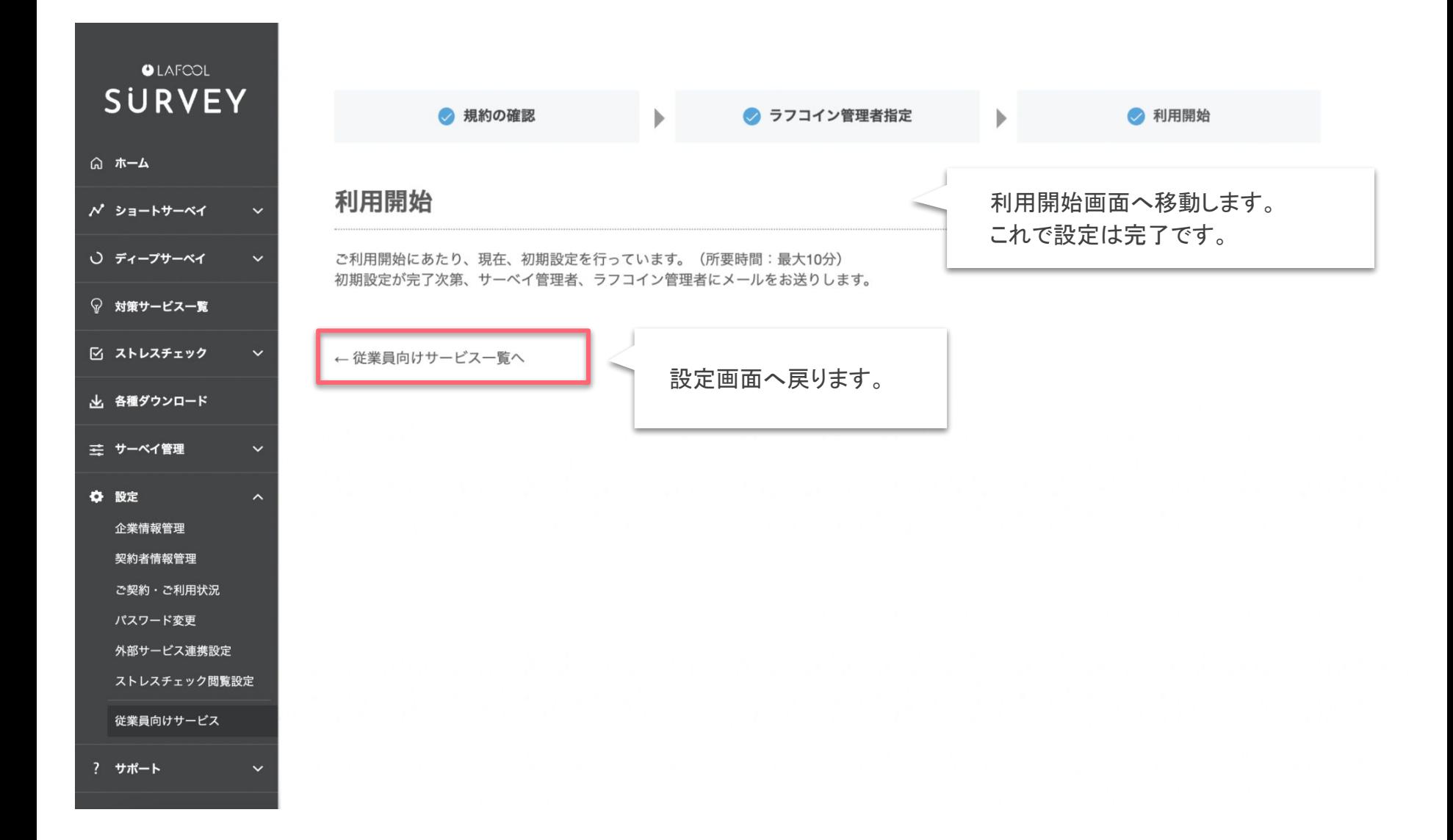

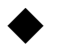

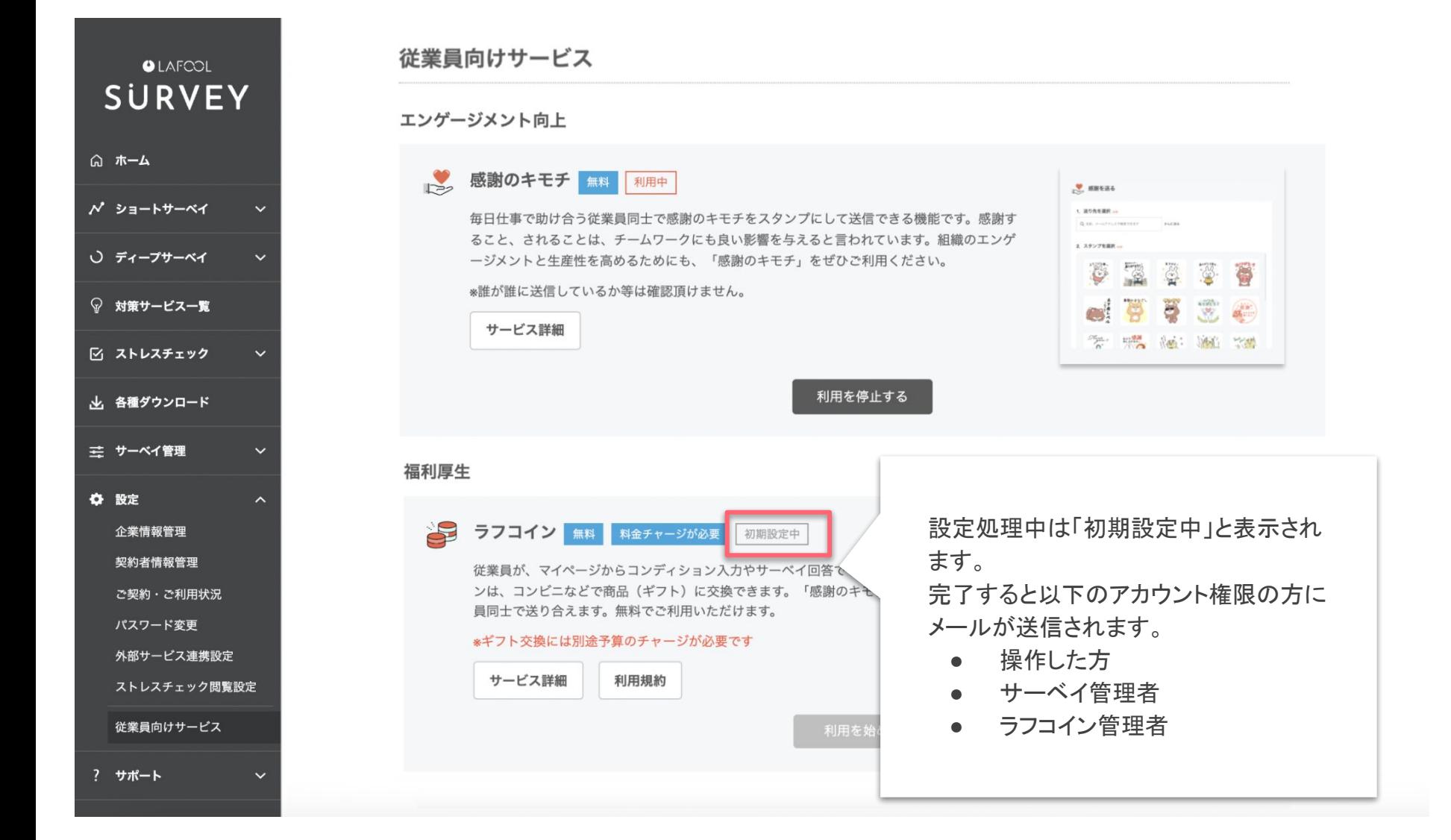

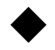

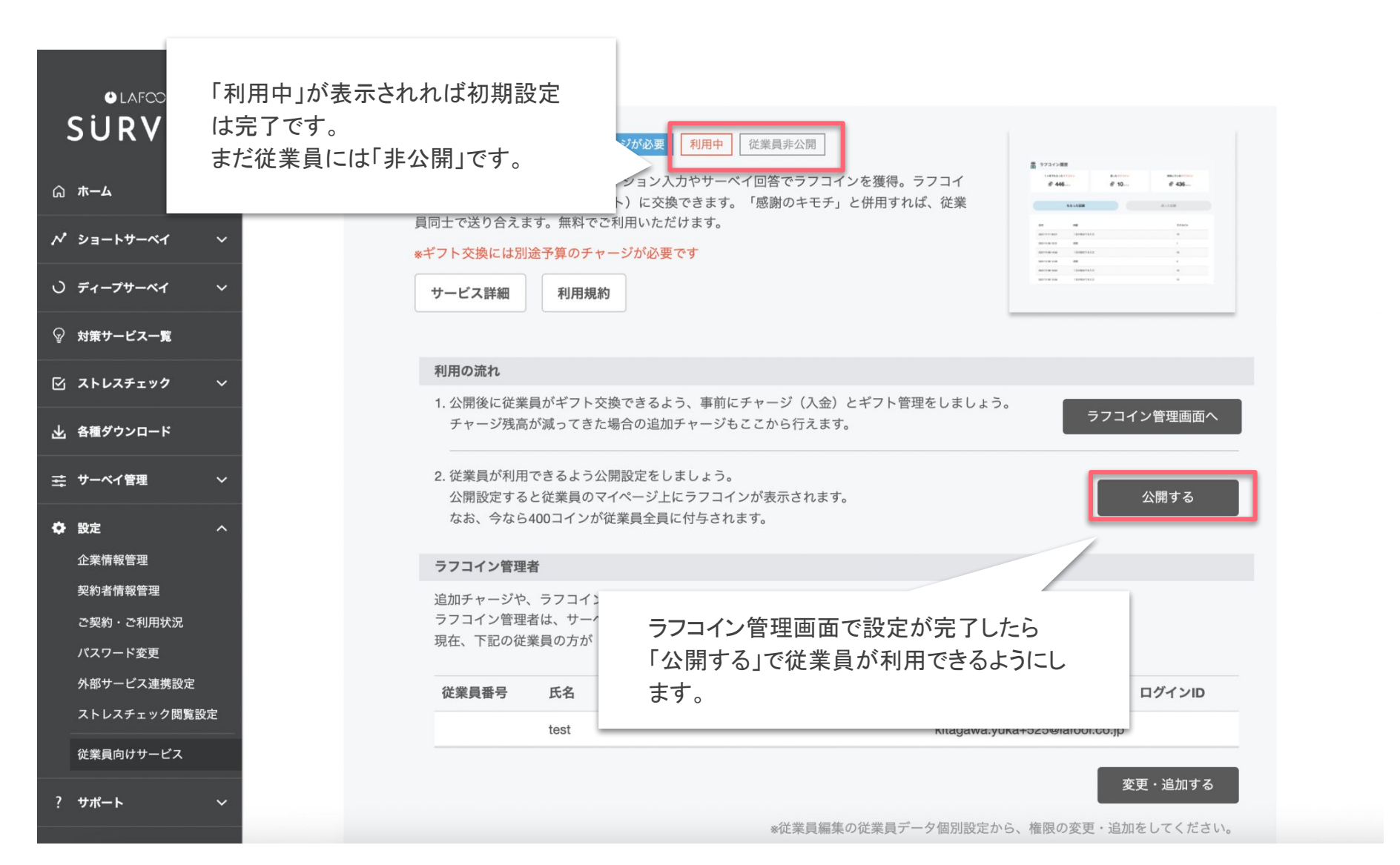

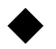

**OLAFCOL SURVEY** ◎ ホーム **N** ショートサーベイ ○ ディープサーベイ ♡ 対策サービス一覧 ☑ ストレスチェック 山 各種ダウンロード 三 サーベイ管理  $\ddot{\phantom{0}}$ ☆ 設定  $\sim$ 企業情報管理 契約者情報管理 ご契約・ご利用状況 パスワード変更 外部サービス連携設定 ストレスチェック閲覧設定 従業員向けサービス ? サポート

#### 福利厚生

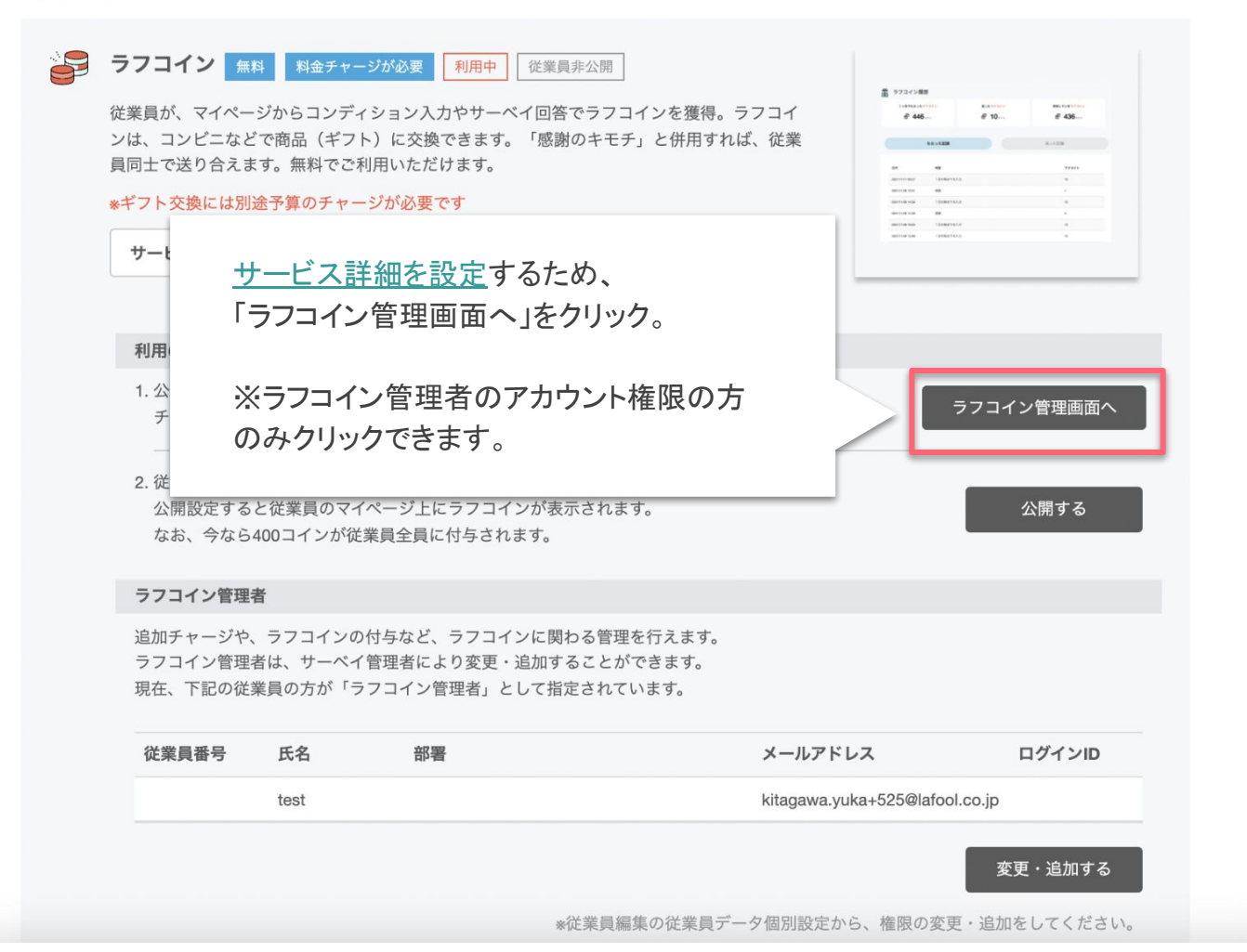

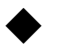

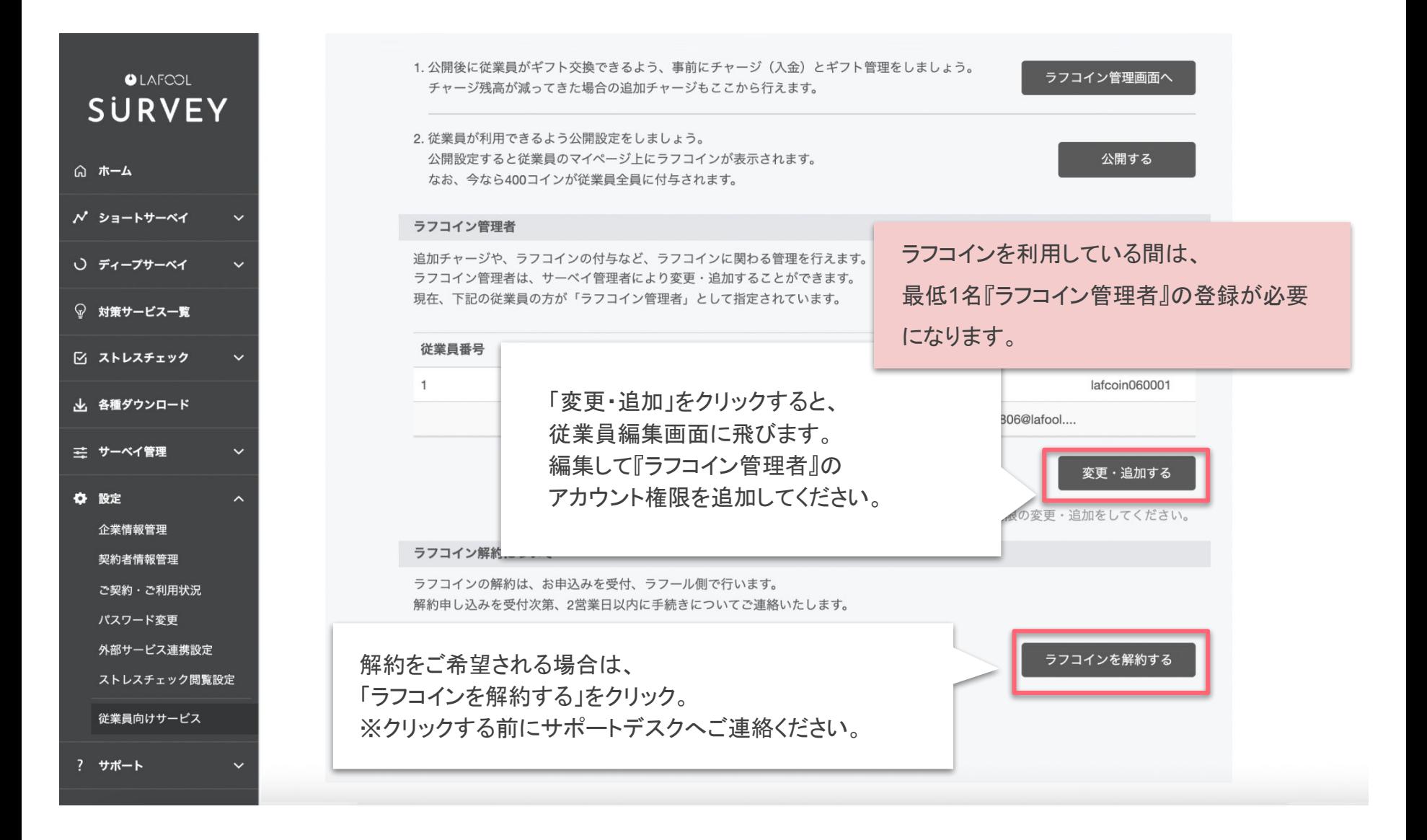

<span id="page-21-0"></span>ラフコイン サービス詳細設定 ラフコイン管理画面

Copyright © 2021 lafool inc.

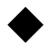

**OLAFCOL SURVEY Qホーム N** ショートサーベイ ○ ディープサーベイ ◎ 対策サービス一覧 ☑ ストレスチェック  $\checkmark$ 山 各種ダウンロード 三 サーベイ管理  $\checkmark$ ☆ 設定  $\widehat{\phantom{a}}$ 企業情報管理 契約者情報管理 ご契約・ご利用状況 パスワード変更 外部サービス連携設定 ストレスチェック閲覧設定 従業員向けサービス ? サポート  $\ddot{\phantom{1}}$ 

#### 福利厚生

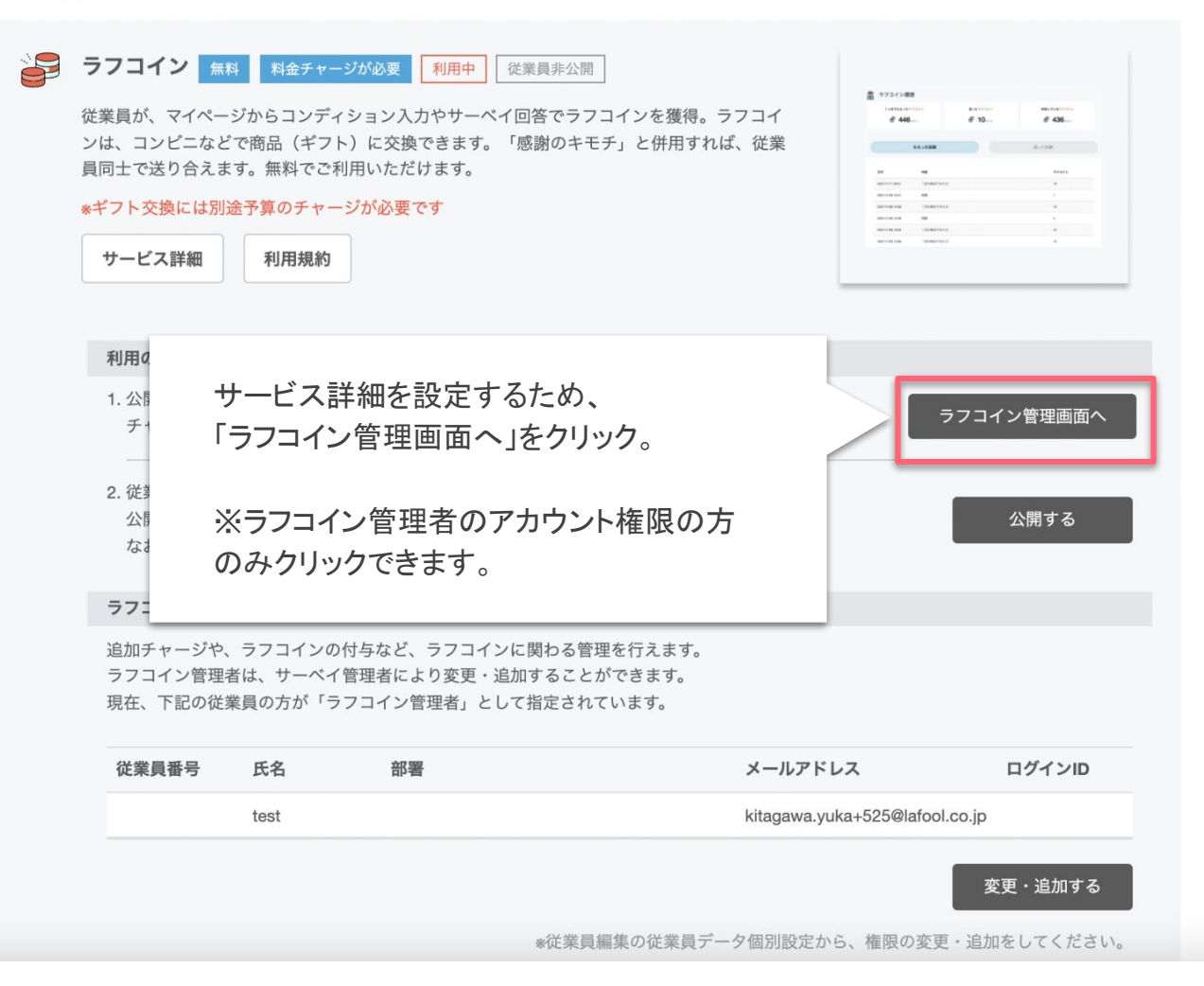

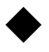

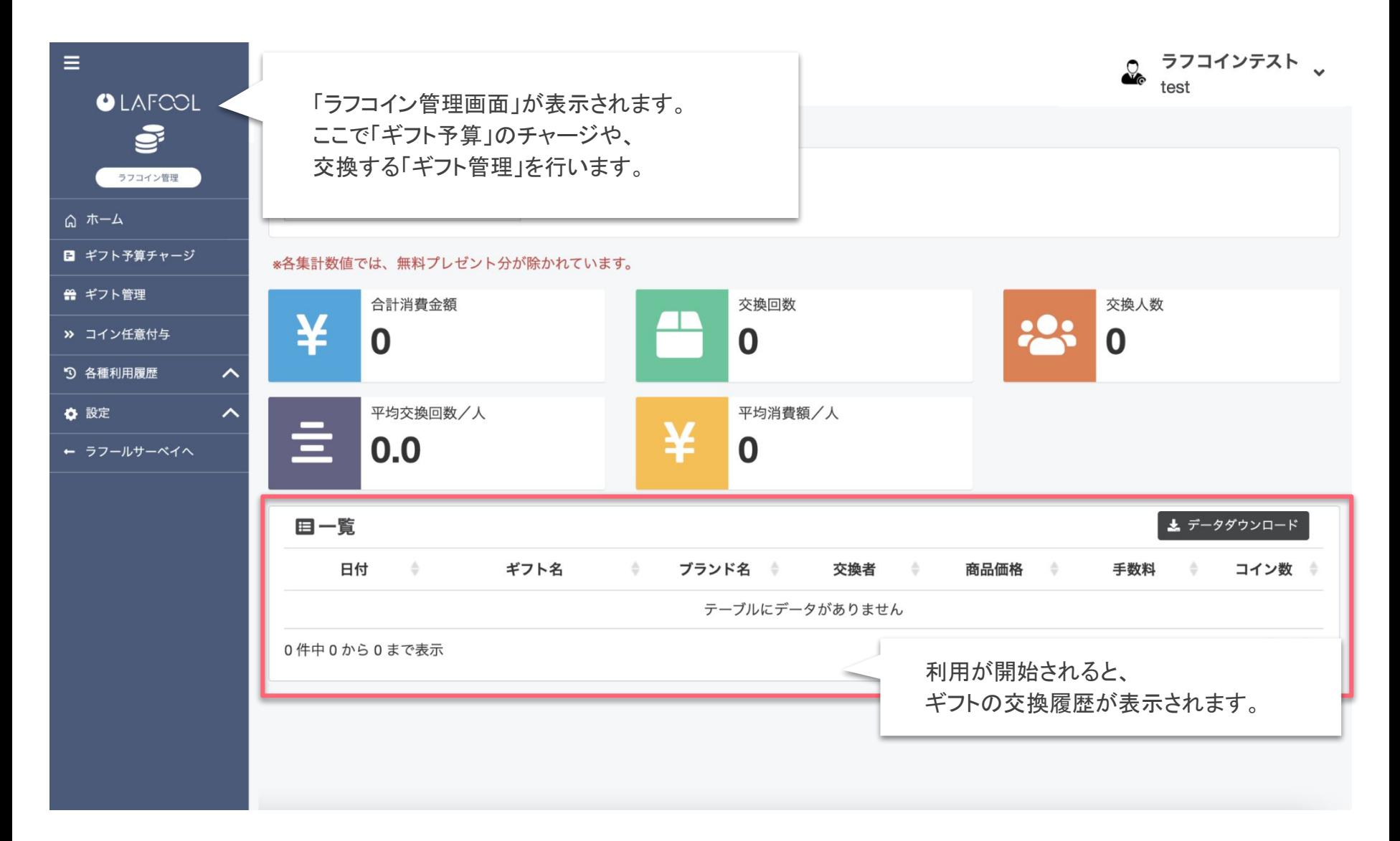

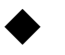

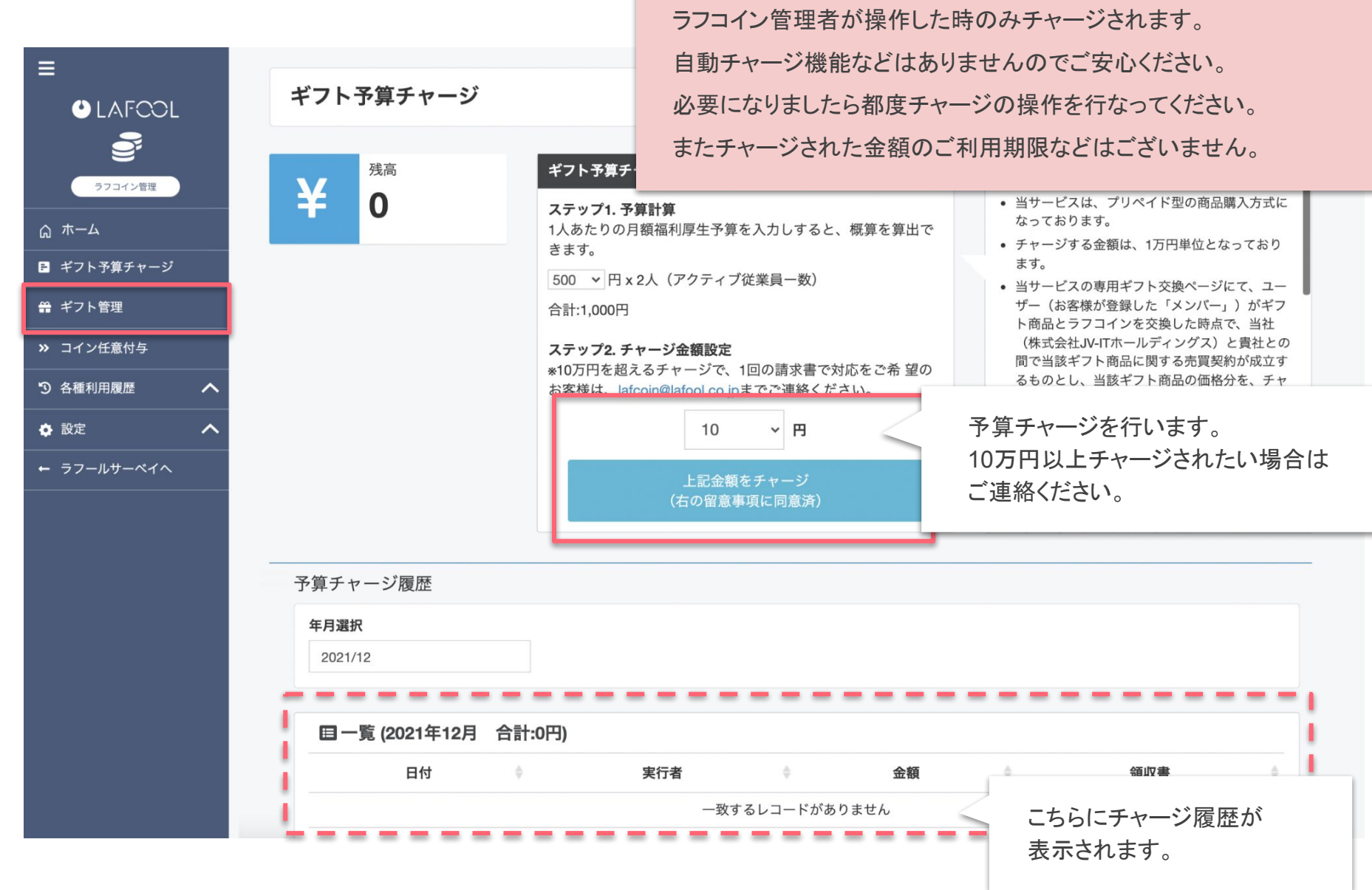

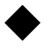

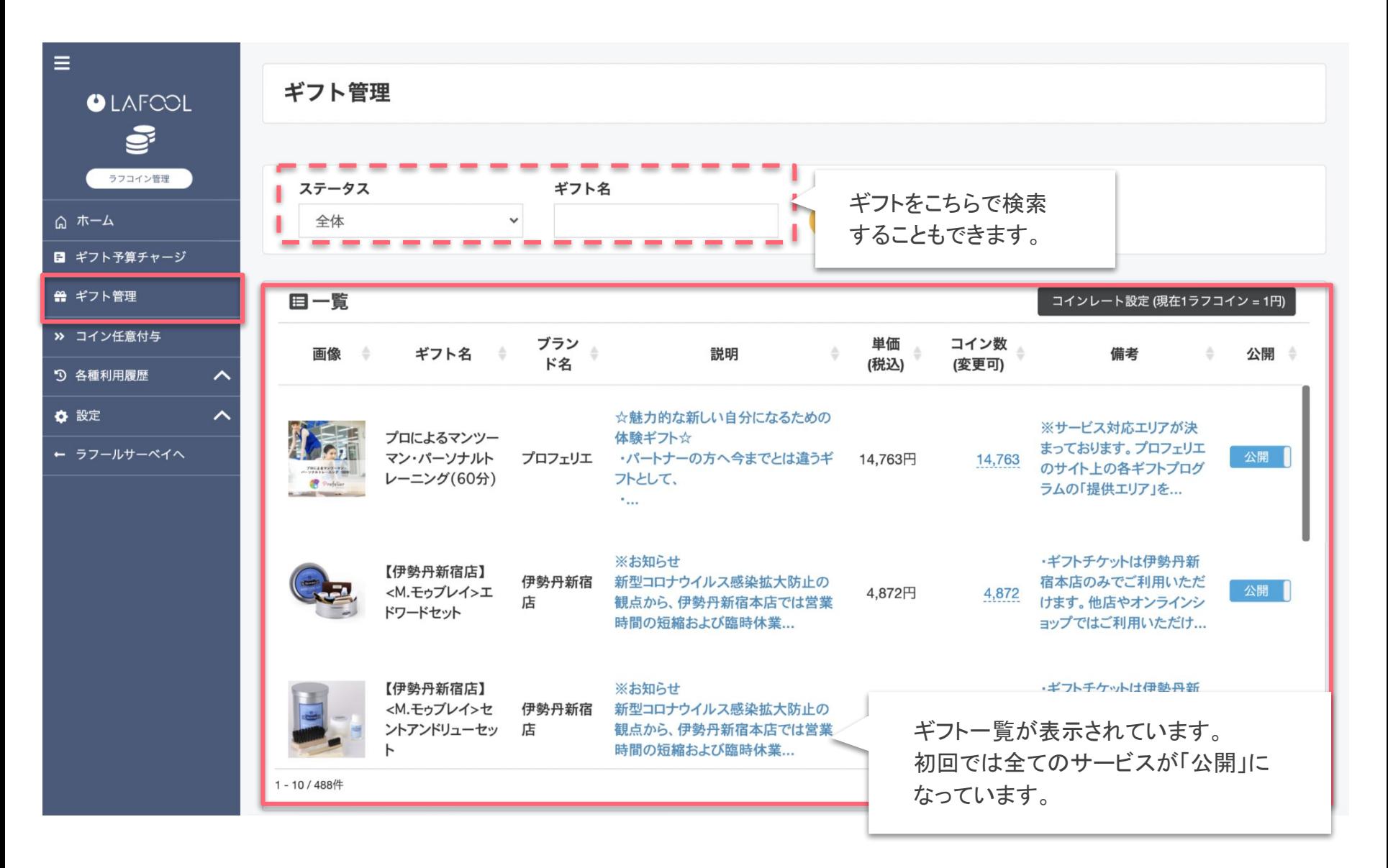

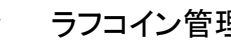

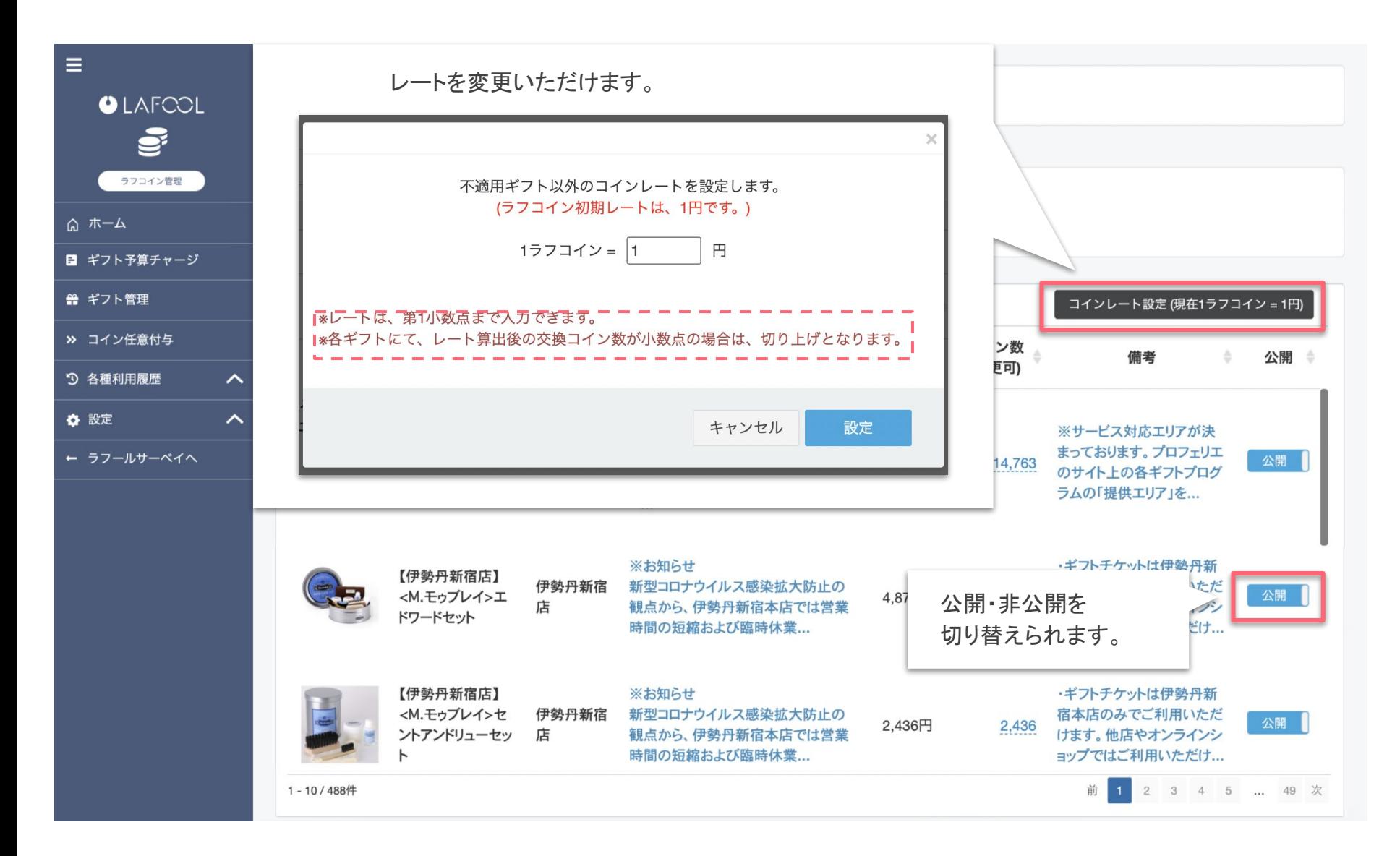

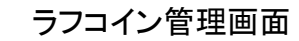

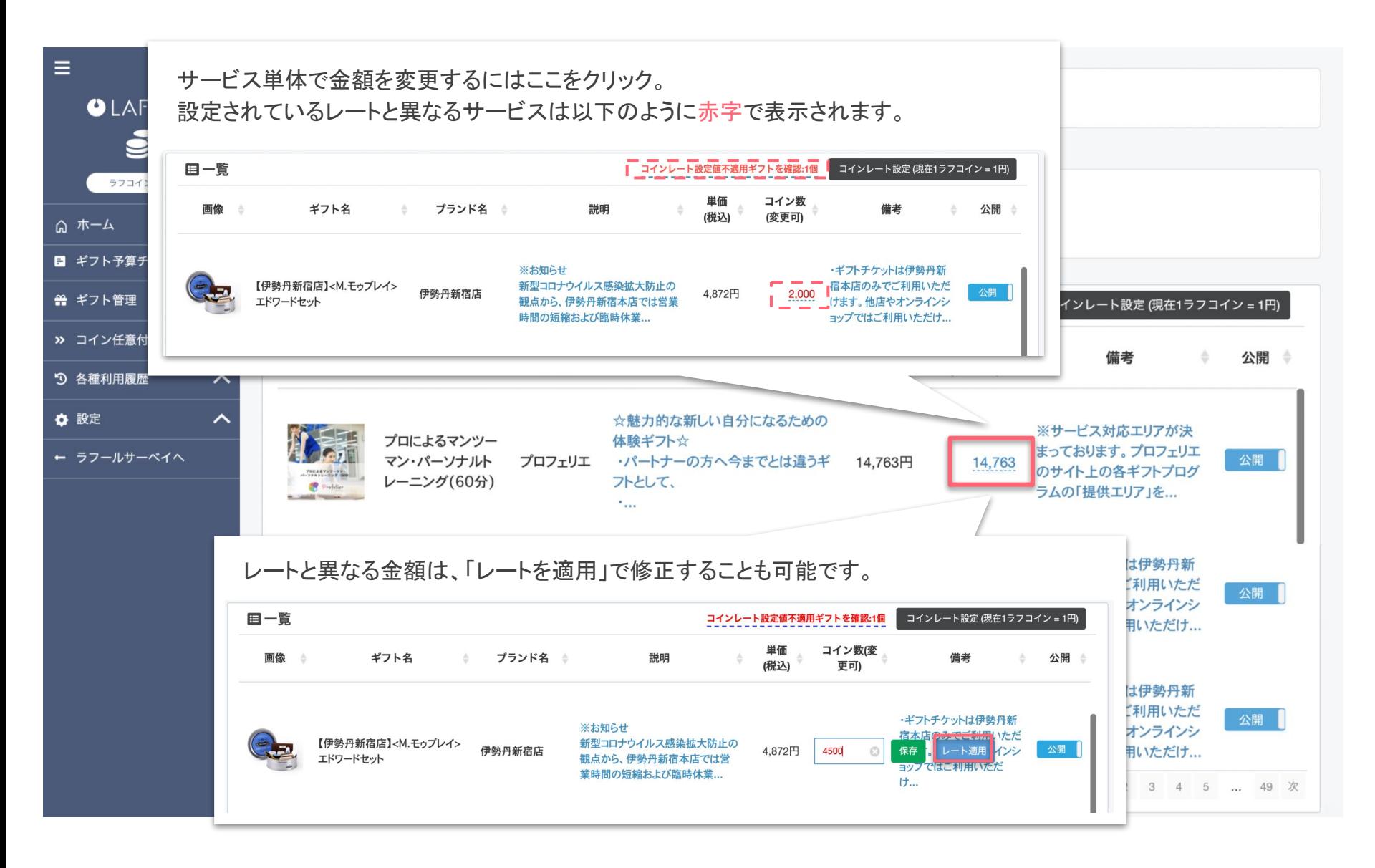

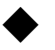

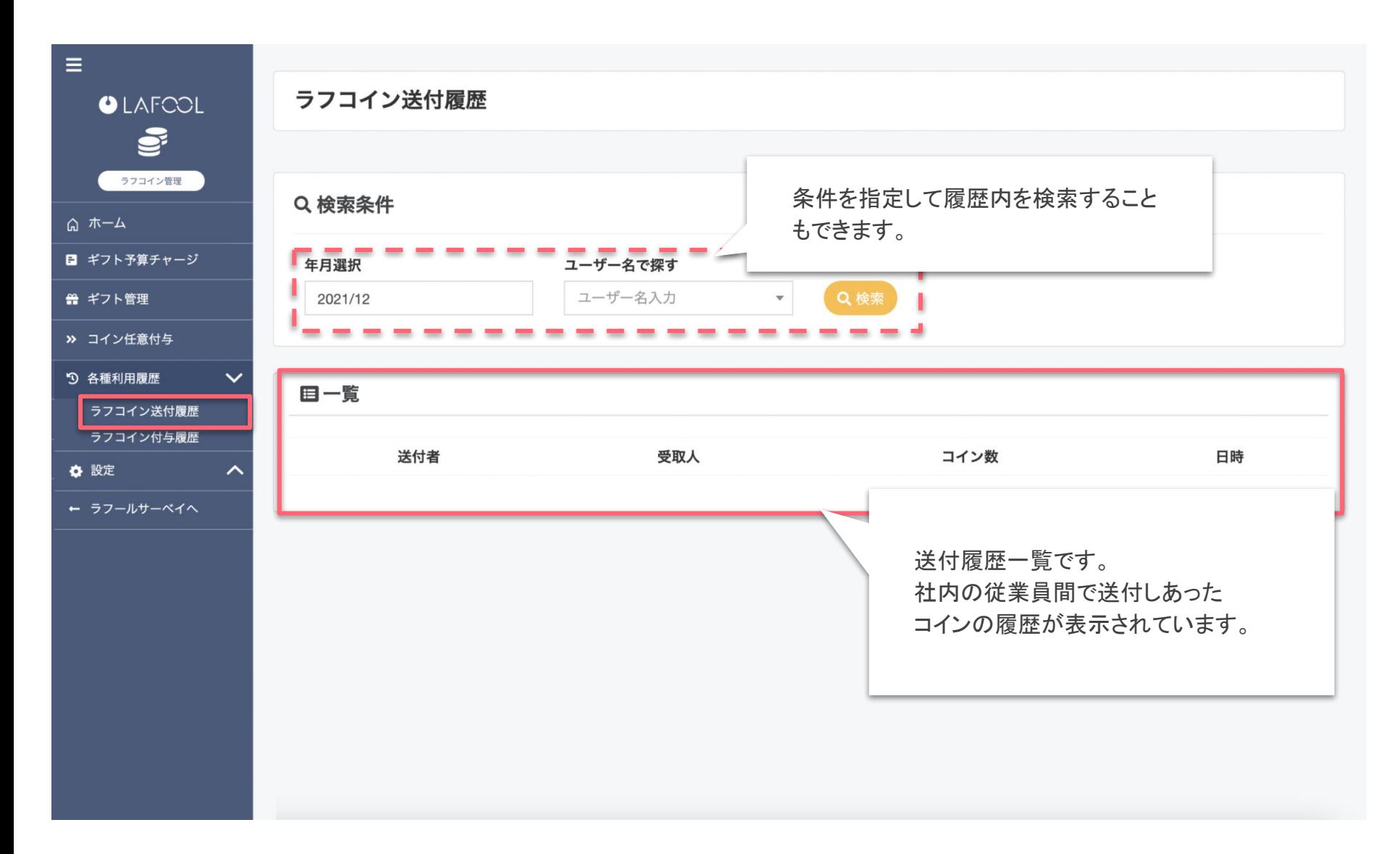

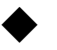

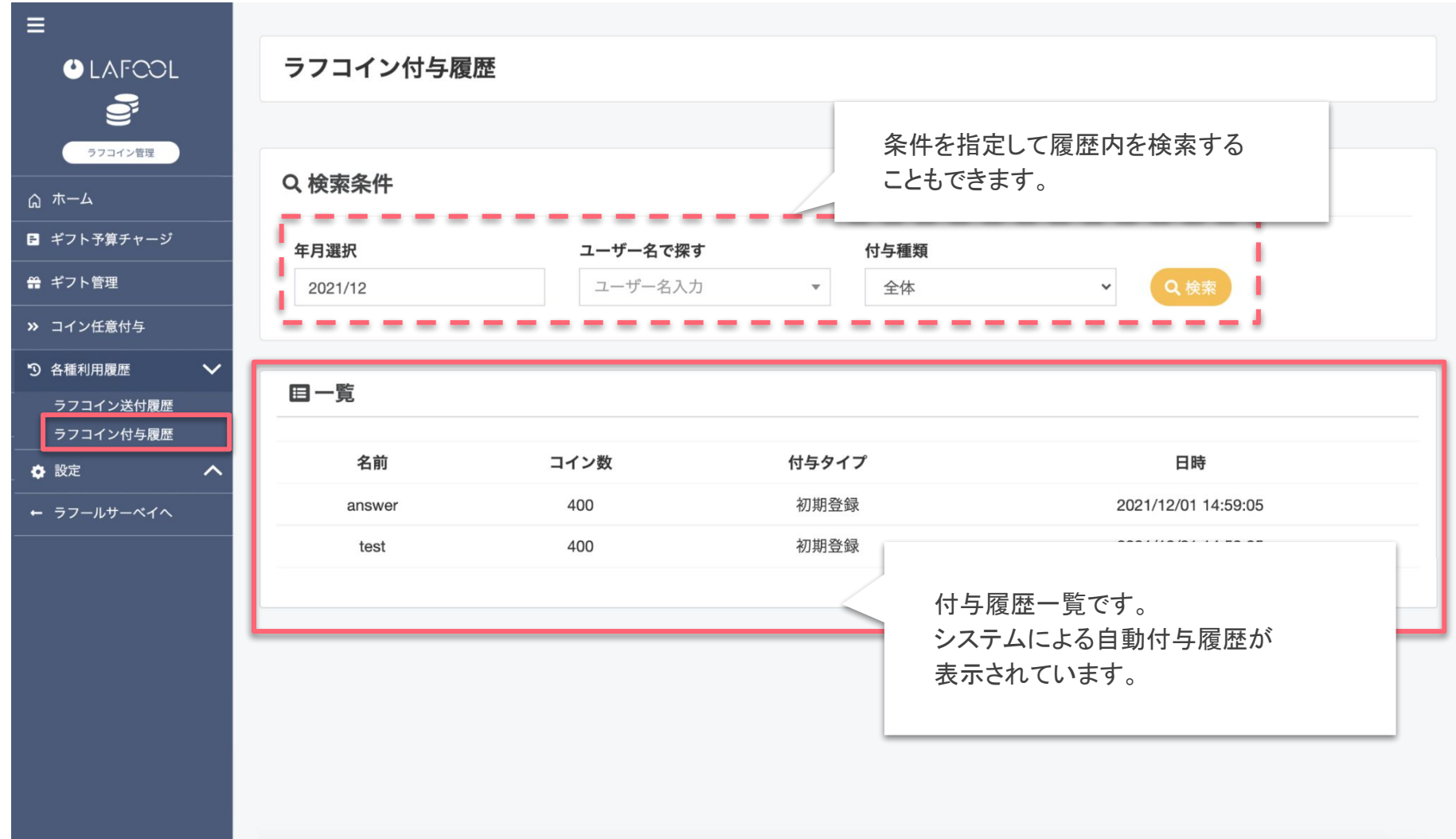

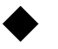

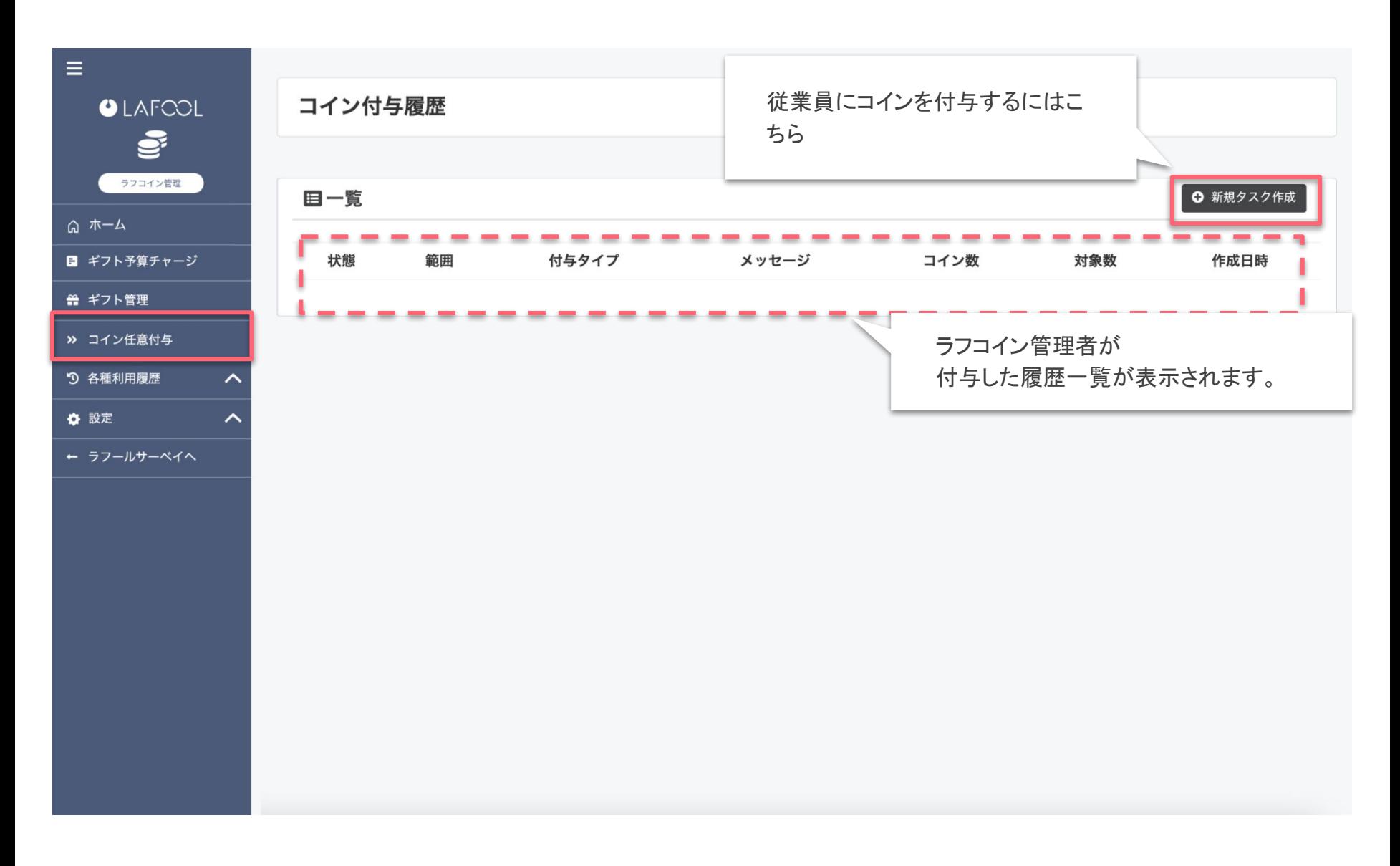

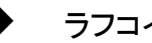

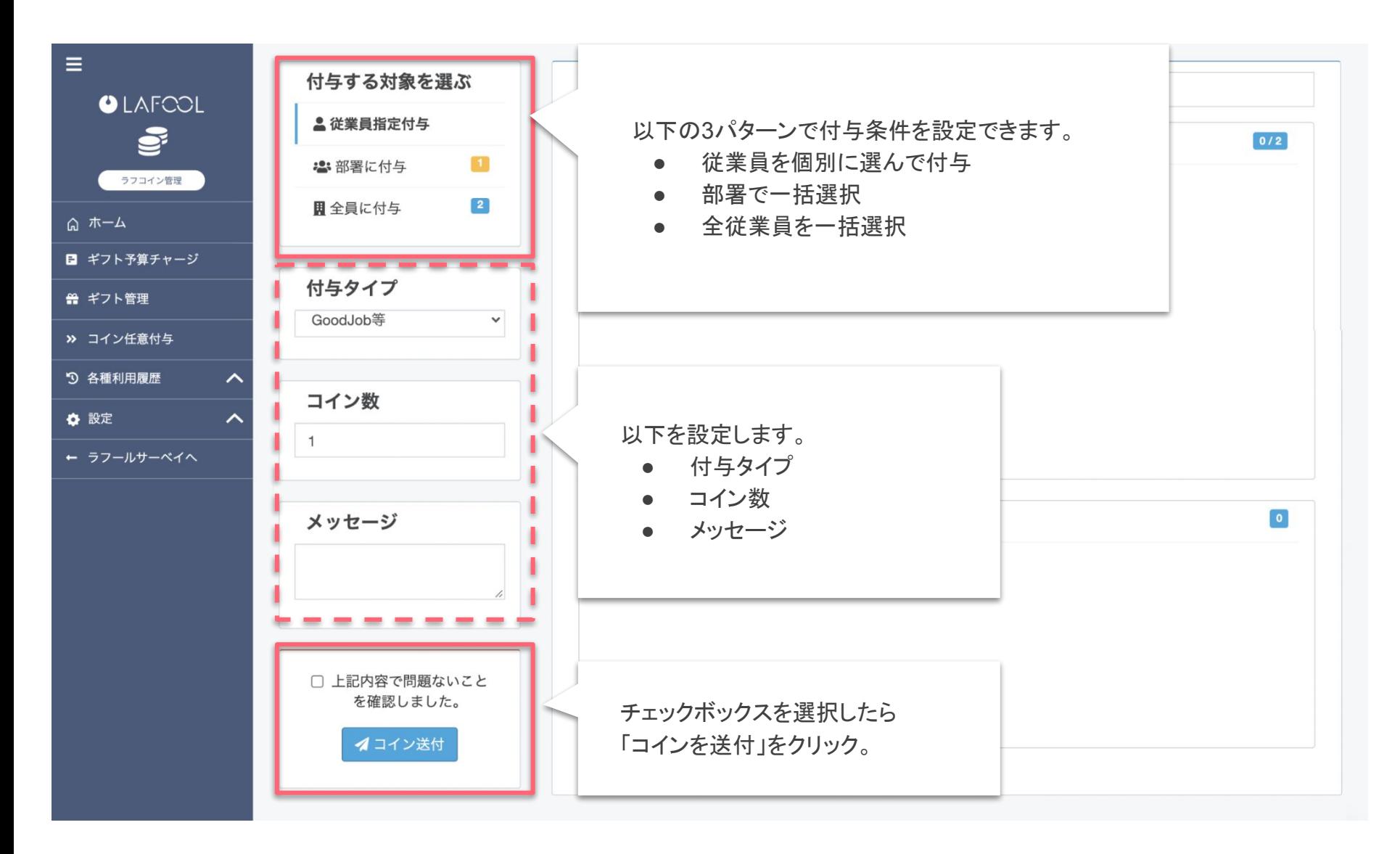

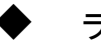

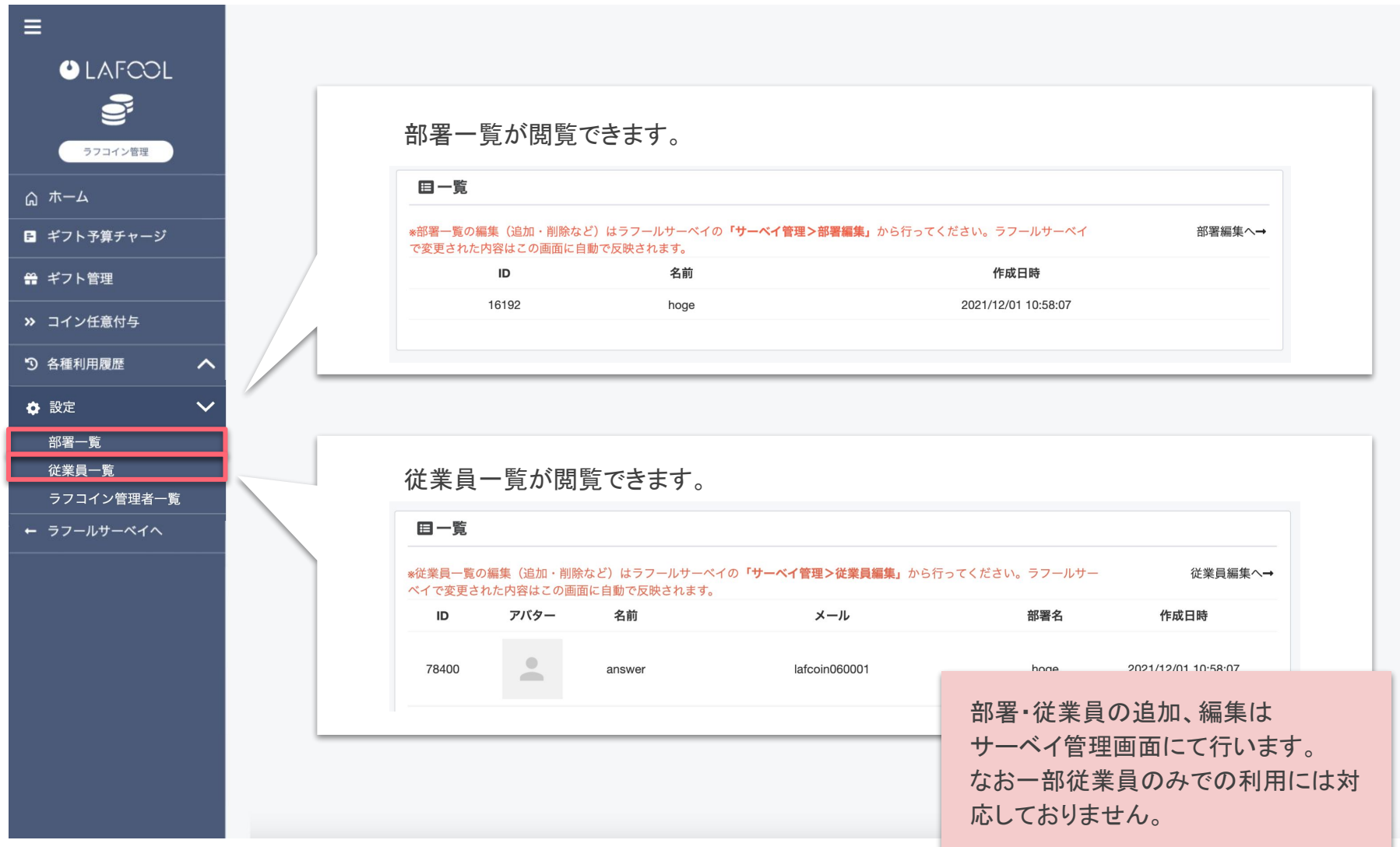

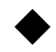

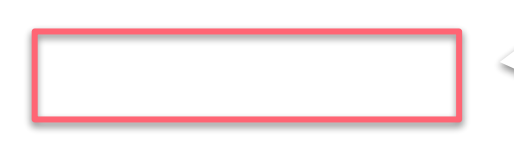

チャージ金額が表示されるので、確 認後「公開する」をクリック。

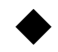

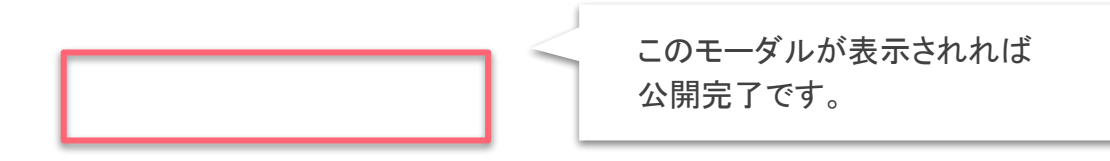

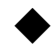

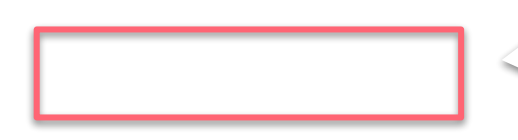

一時的に利用停止するには 「非公開にする」をクリック

Copyright © 2021 lafool inc.

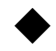

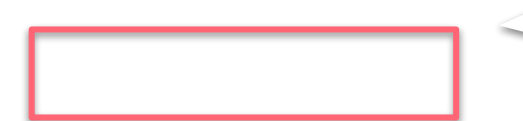

「非公開にする」をクリック

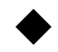

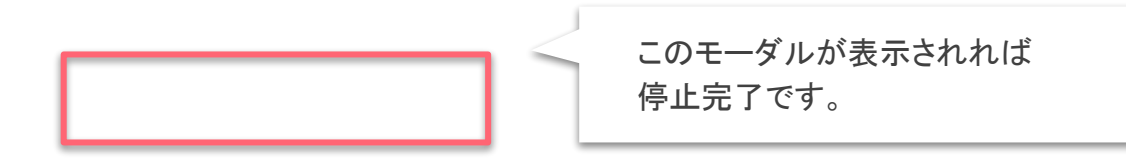